# Collection 6.1 MODIS Burned Area Product User's Guide Version 1.0

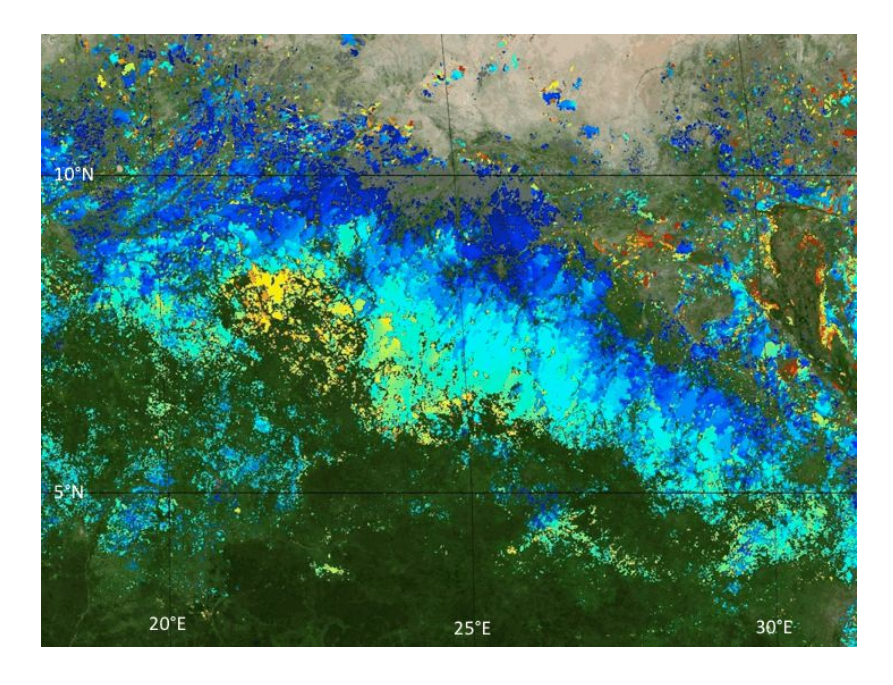

Louis Giglio *University of Maryland*

Luigi Boschetti *University of Idaho*

David Roy *Michigan State University*

Anja A. Hoffmann *LM University of Munich*

Michael Humber Joanne V. Hall *University of Maryland*

May 2021

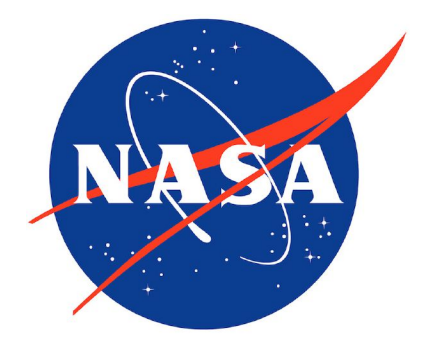

## Technical Contacts

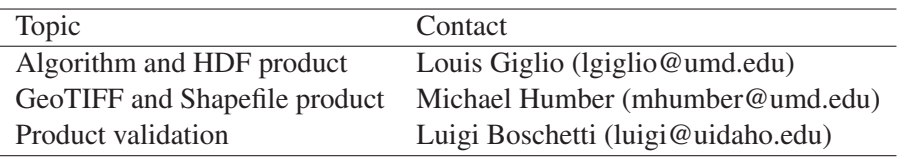

# Abbreviations and Acronyms

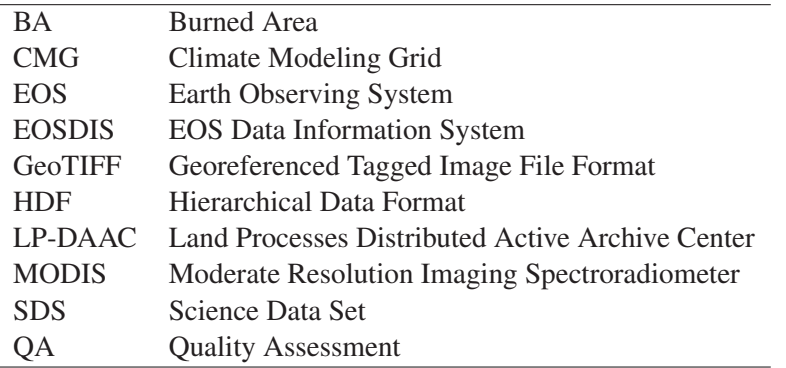

# Document Change History

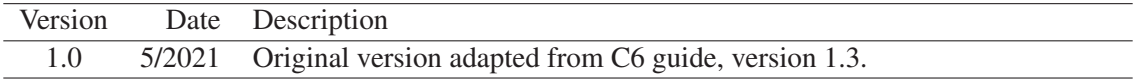

*Title page image: MCD64A1 cumulative area burned in the Central African Republic and South Sudan during the 2004–2005 burning season.*

# **Contents**

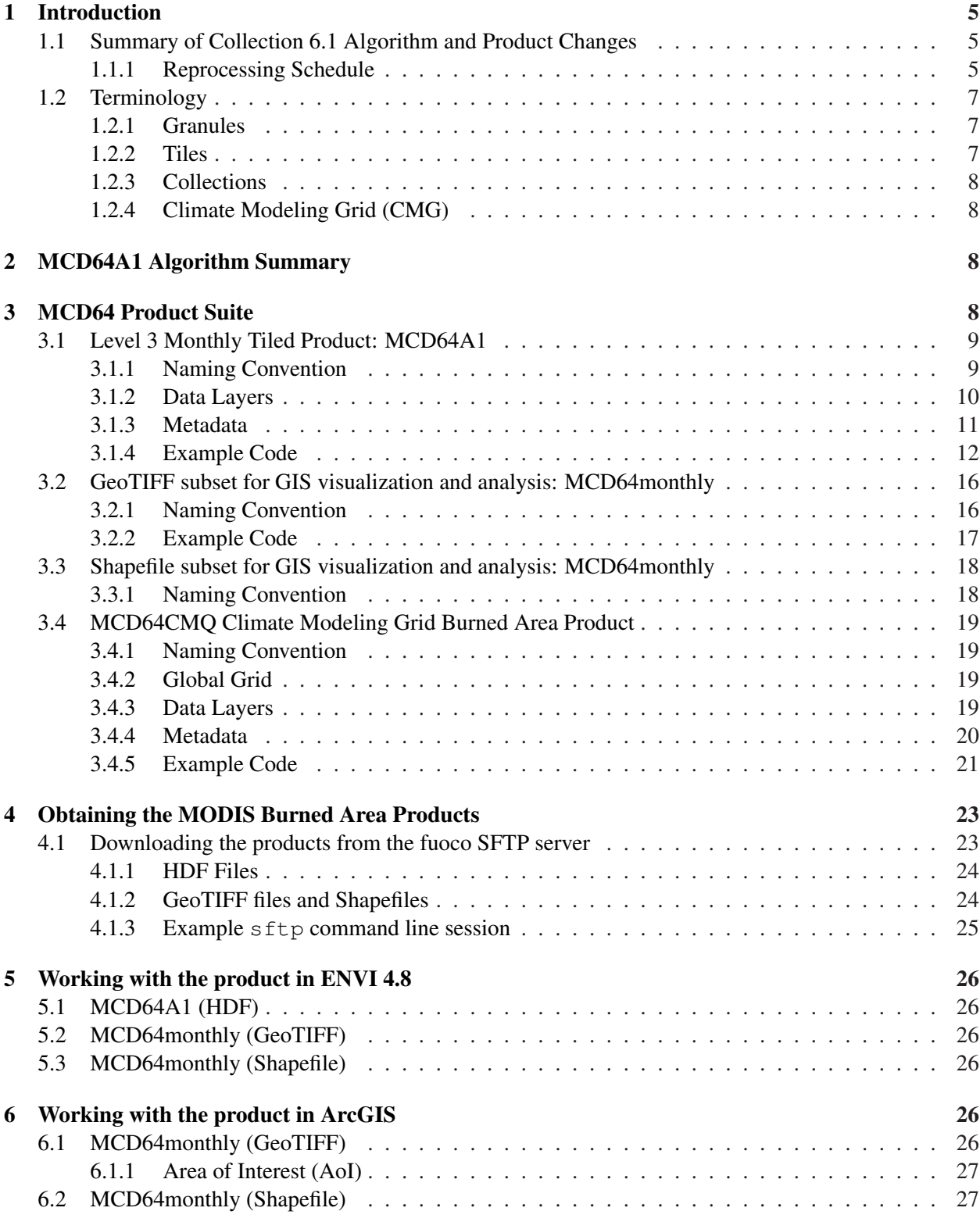

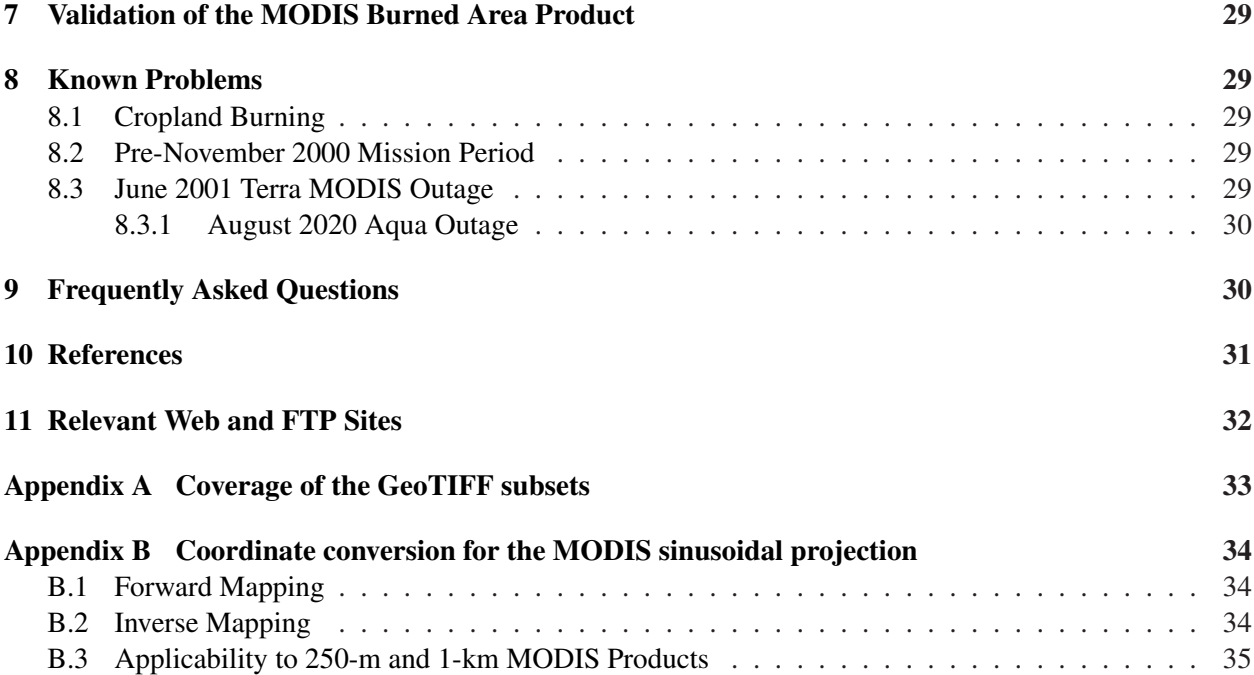

# List of Tables

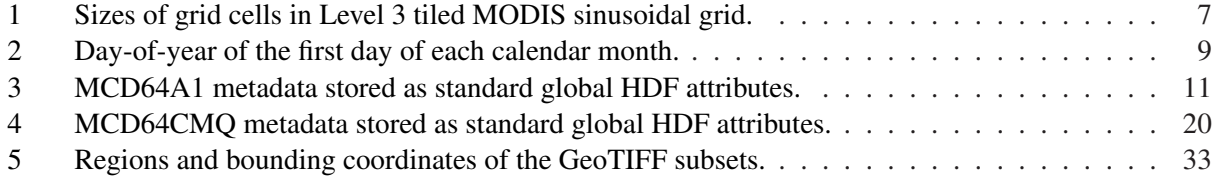

# List of Figures

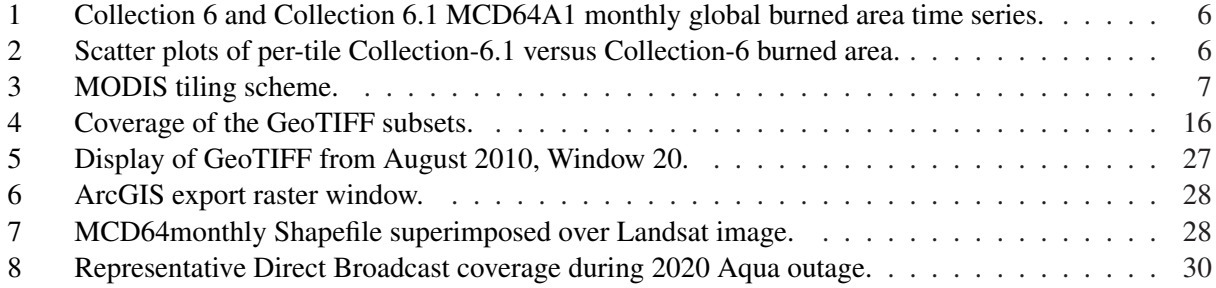

# <span id="page-4-0"></span>1 Introduction

This document contains the most current information about the Collection 6.1 Moderate Resolution Imaging Spectroradiometer (MODIS) Burned Area product suite. It is intended to provide the end user with practical information regarding the use (and misuse) of the products, and to explain some of the more obscure and potentially confusing aspects of the burned area products and MODIS products in general.

### <span id="page-4-1"></span>1.1 Summary of Collection 6.1 Algorithm and Product Changes

Initially driven by calibration issues that impacted the MODIS atmosphere products, a Collection 6.1 "minireprocessing" was initiated in 2018 and later expanded to include the MODIS land products. For the landproduct suite the changes under Collection 6.1 are largely confined to the MODIS Level-1B calibrated radiance products (e.g., MOD021KM) from which the various land products are derived.

The MODIS MCD64A1 burned area product is among those for which neither algorithm nor product changes were made for Collection 6.1, and as such the Collection 6.1 MCD64A1 product is largely unchanged from its Collection-6 predecessor (Figure [1\)](#page-5-0). The small differences that occur across the two collections are the result of the following changes:

- 1. The product is generated using the Collection 6.1 MODIS surface reflectance and active fire products as inputs. The former in particular changed slightly as a result of 1) the changes made to the upstream Collection-6.1 MODIS Level-1B calibrated radiance products, and 2) minor bug fixes made to the surface reflectance production software.
- 2. For Collection 6, during some product months not all of the required MODIS active-fire input files were properly staged within MODAPS for use as inputs to the MCD64A1 production software. For Collection 6.1 this minor error was corrected, leading in some instances to a few extra days of active fire observations at the beginning of the daily time series considered by the MCD64A1 mapping algorithm.
- 3. The initially-delivered Collection 6 MCD64A1 production software contained a bug that caused burned grid cells in columns 0 and/or 2399 (the left-most and right-most columns) of 26 specific MODIS land tiles to be incorrectly relabeled as unburned. A bug fix was implemented in September 2018 but applied only to the forward processing stream. With Collection 6.1 this problem has been resolved for the entire mission period.

The net result of the above changes is that the Collection 6 and Collection 6.1 MCD64A1 products are sufficiently consistent to be intermixed *for many purposes*. This consistency can be seen in the right panel of Figure [2,](#page-5-1) where we have selected the MCD64A1 product for August 2003 as a representative example. The sole exception to the otherwise excellent agreement occurred for the November 2000 product, which proved to be an isolated anomaly. We traced the atypical discrepancies observed for this month to the Collection 6.1 MODIS surface reflectance product, which is an input to the MCD64A1 mapping algorithm. It is not yet clear why the Collection-6.1 surface reflectance product differed more significantly for just this particular time period.

### <span id="page-4-2"></span>1.1.1 Reprocessing Schedule

The Collection-6 MCD64A1 product will remain in forward production through December 2021 while the Collection-6.1 reprocessing of historical MODIS data is underway. After this date forward production of all MODIS Land products (including MCD64A1) will continue via the Collection 6.1 reprocessing exclusively.

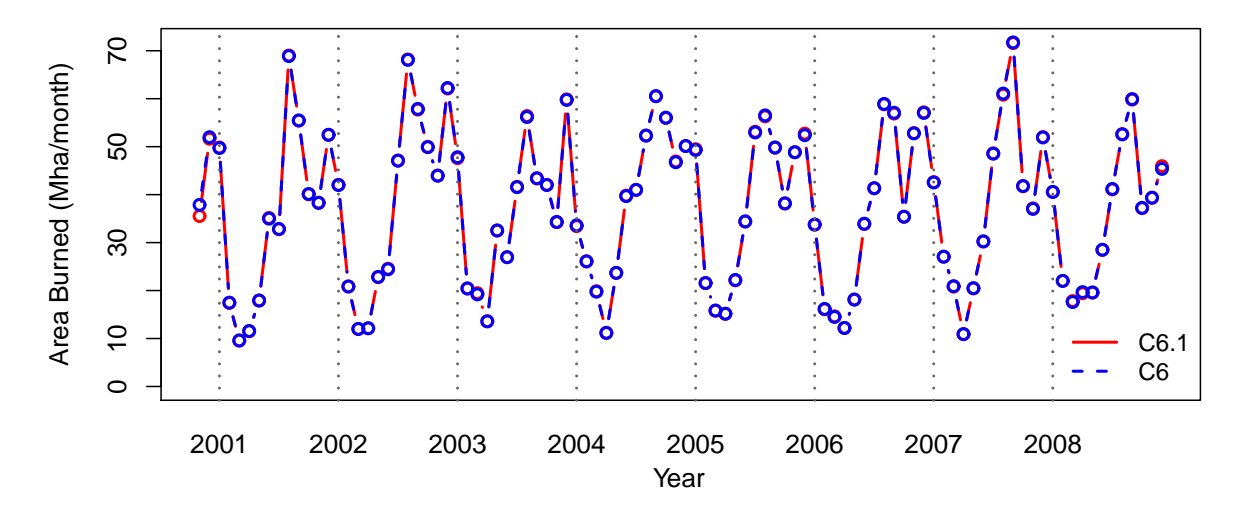

<span id="page-5-0"></span>Figure 1: Collection 6 (blue dashed lines) and Collection 6.1 (red solid lines) MCD64A1 monthly global burned area time series for the first ∼8-years of the full MODIS data record. Collection 6.1 MCD64A1 data for 2009 and beyond have not yet been produced at the time of this writing.

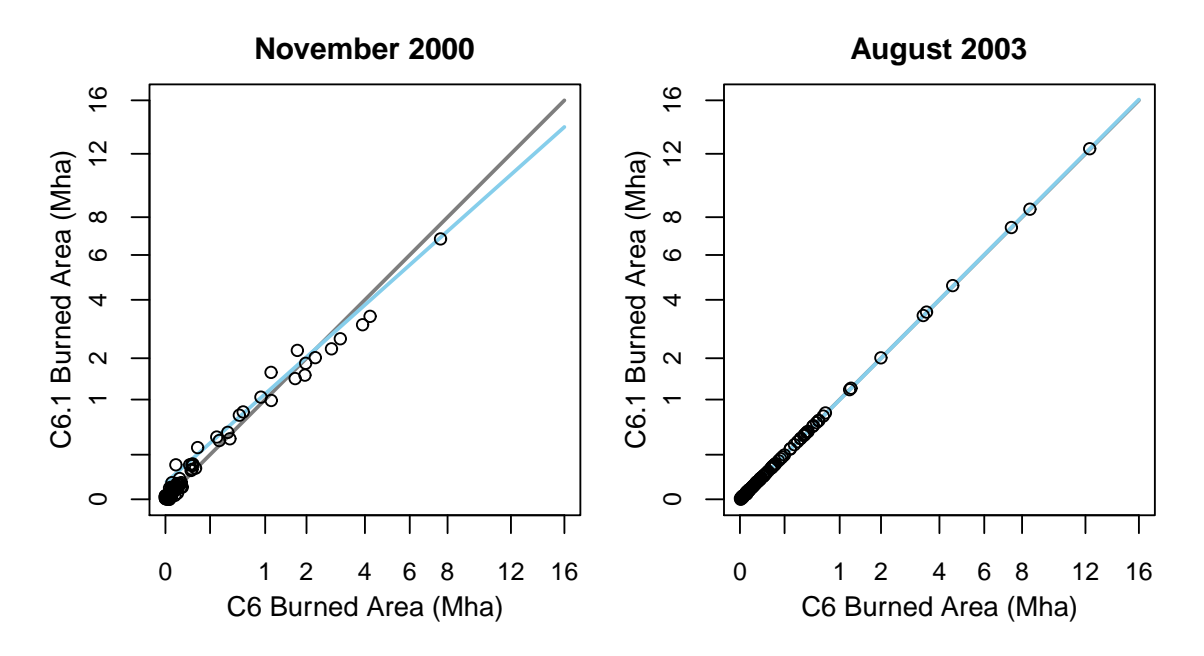

<span id="page-5-1"></span>Figure 2: Scatter plots of per-tile Collection-6.1 (C6.1) versus Collection-6 (C6) MCD64A1 total burned area for November 2000 (left panel) and August 2003 (right panel). Each circle represents a tile (e.g., h08v05) on the MODIS sinusoidal grid during the specified calendar month. The gray and light blue lines indicate the 1:1-reference and least-squares regression lines, respectively. The August 2003 example is highly representative of the Collection-6.1 product in general. In contrast the November 2000 case is an isolated anomaly for which the differences are much more pronounced.

## <span id="page-6-1"></span><span id="page-6-0"></span>1.2 Terminology

### 1.2.1 Granules

A *granule* is an unprojected segment of the MODIS orbital swath containing about 5 minutes of data. MODIS Level 0, Level 1, and Level 2 products are granule-based.

## <span id="page-6-2"></span>1.2.2 Tiles

MODIS Level 2G, Level 3, and Level 4 products are defined on a global 250-m, 500-m, or 1-km sinusoidal grid (the particular spatial resolution is product-dependent). Because these grids are unmanageably large in their entirety (43200  $\times$  21600 pixels at 1 km, and 172800  $\times$  86400 pixels at 250 m), they are divided into fixed tiles approximately  $10^{\circ} \times 10^{\circ}$  in size. Each tile is assigned a horizontal (H) and vertical (V) coordinate, ranging from 0 to 35 and 0 to 17, respectively (Figure [3\)](#page-6-4). The tile in the upper left (i.e. northernmost and westernmost) corner is numbered  $(0,0)$ .

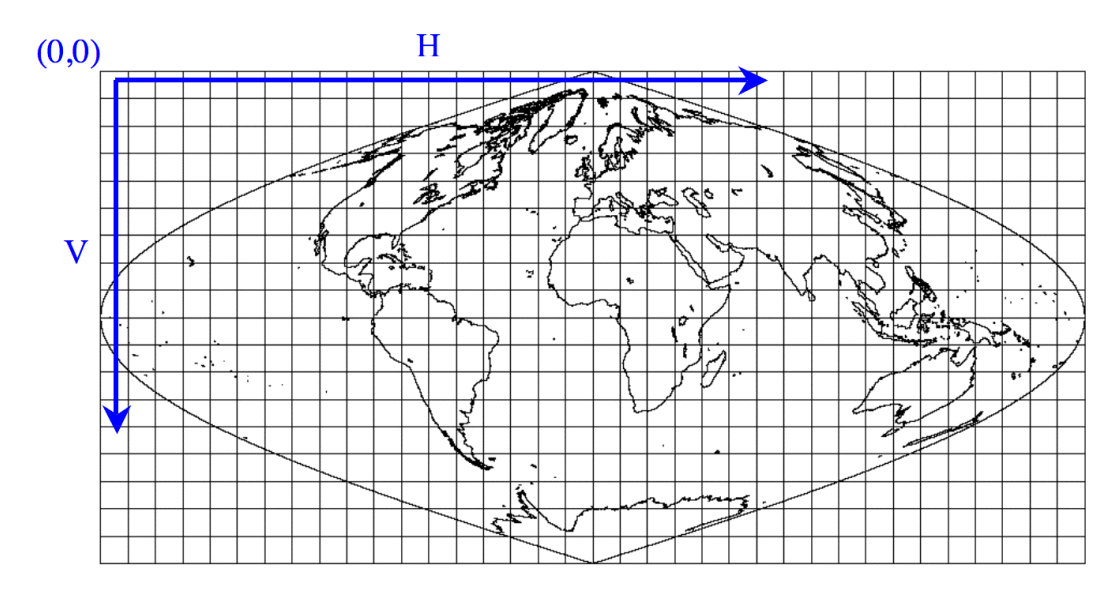

<span id="page-6-4"></span>Figure 3: MODIS tiling scheme.

Note that the Level 3 MODIS products generated on the MODIS sinusoidal grid are colloquially referred to as having "1 km", "500 m", and "250 m" grid cells. The exact cell sizes are shown in Table [1.](#page-6-3)

Table 1: Sizes of grid cells in Level 3 tiled MODIS sinusoidal grid.

<span id="page-6-3"></span>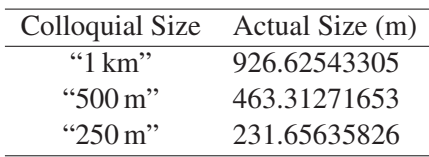

#### <span id="page-7-0"></span>1.2.3 Collections

Reprocessing of the entire MODIS data archive is periodically performed to incorporate better calibration, algorithm refinements, and improved upstream data into all MODIS products. The updated MODIS data archive resulting from each reprocessing is referred to as a *collection*. Later collections supersede all earlier collections.

Neither the MCD45A1 nor MCD64A1 MODIS burned area product was produced in Collections 1 through 4. Both products were produced for the first time as part of Collection 5. For Collection 6 the MCD45A1 burned area product was retired and replaced by MCD64A1.

#### <span id="page-7-1"></span>1.2.4 Climate Modeling Grid (CMG)

MODIS Level 3 and Level 4 products can also be defined on a coarser-resolution *climate modelling grid* (CMG). The objective is to provide the MODIS land products at consistent low resolution spatial and temporal scales suitable for global modeling. In practice, there is a fair amount of variation in the spatial and temporal gridding conventions used among the MODIS land CMG products.

## <span id="page-7-2"></span>2 MCD64A1 Algorithm Summary

The MCD64 burned-area mapping approach employs 500-m MODIS imagery coupled with 1-km MODIS active fire observations. The hybrid algorithm applies dynamic thresholds to composite imagery generated from a burn-sensitive vegetation index (VI) derived from MODIS short-wave infrared channels 5 and 7, and a measure of temporal texture. The VI is defined as

$$
VI = \frac{\rho_5 - \rho_7}{\rho_5 + \rho_7},
$$

where  $\rho_5$  and  $\rho_7$  are respectively the band 5 and band 7 atmospherically corrected surface reflectance. Cumulative active fire maps are used to guide the selection of burned and unburned training samples and to guide the specification of prior probabilities. The combined use of active-fire and reflectance data enables the algorithm to adapt regionally over a wide range of pre- and post-burn conditions and across multiple ecosystems. See Giglio et al. (2018) for a complete description of the algorithm.

The mapping algorithm ultimately identifies the date of burn, to the nearest day, for 500-m grid cells within the individual MODIS tile being processed. The date is encoded in a single data layer of the output product as the ordinal day of the calendar year on which the grid cell burned (range 1-366), with a value of 0 for unburned land grid cells and additional special values reserved for missing-data and water grid cells. The output product contains additional data layers for diagnostic purposes and to facilitate uncertainty propagation into downstream products derived from the burned area maps, such as emissions estimates.

# <span id="page-7-3"></span>3 MCD64 Product Suite

Three different versions of the MODIS burned area product are available:

- The official MCD64A1 product in HDF-EOS format, which is available as part of the MODIS suite of global land products.
- The re-projected monthly GeoTIFF version available from the University of Maryland.
- The re-projected monthly Shapefile version available from the University of Maryland.

### <span id="page-8-0"></span>3.1 Level 3 Monthly Tiled Product: MCD64A1

The MCD64A1 Burned Area Product is a monthly, Level-3 gridded 500-m product containing per-pixel burning and quality information, and tile-level metadata.

### <span id="page-8-1"></span>3.1.1 Naming Convention

The file naming convention, which has been adopted by all standard MODIS products, is as follows:

MCD64A1.AYYYYDDD.hHHvVV.061.PPPPPPPPPPPPP.hdf

where

 $YYYY = year$  mapped DDD = start day-of-year (Julian day) of calendar month in which burns have been mapped (Table [2\)](#page-8-2) HH = horizontal tile coordinate on MODIS sinusoidal grid VV = vertical tile coordinate on MODIS sinusoidal grid  $061$  = collection identifier  $P$ PPPPPPPPPPPPPPPPP = production date<sup>[1](#page-8-3)</sup>

Example: The product file MCD64A1.A2006244.h31v10.061.2021106034604.hdf contains the September 2006 burned area map for MODIS tile h31v10, located in northern Australia.

<span id="page-8-2"></span>Table 2: Day-of-year (DOY) of the first day of each calendar month. The DDD field (see above) in the file names of the MCD64 products will always have one of the 22 unique values shown here.

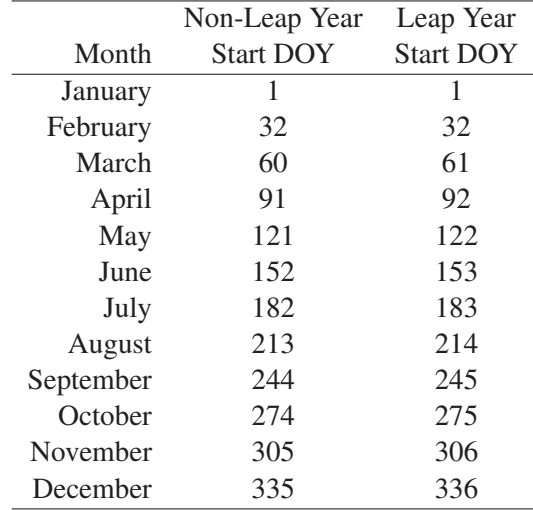

<span id="page-8-3"></span><sup>&</sup>lt;sup>1</sup>This naming convention ensures that files always have a unique name: if a tile is reprocessed the last number, indicating the day and time in which the file was processed, will be different, thus avoiding any confusion with obsolete data.

#### <span id="page-9-0"></span>3.1.2 Data Layers

The product contains five data layers (*Burn Date*, *Burn Date Uncertainty*, *QA*, *First Day*, and *Last Day*), each stored as a separate HDF4 Scientific Data Set (SDS).

- **Burn Date:** Ordinal day of burn  $(1-366)$  for each 500-m grid cell, with  $0 =$  unburned land,  $-1 =$  unmapped due to insufficient data, and  $-2$  = water.
- Burn Date Uncertainty: Estimated uncertainty in date of burn, in days. Unburned and unmapped grid cells will always have a value of 0 in this layer.
- QA: 8-bit quality assurance bit field.
	- *bit 0:*  $0 =$  water grid cell,  $1 =$ land grid cell.
	- *bit 1:* Valid data flag ( $0 =$  false,  $1 =$  true). A value of 1 indicates that there was sufficient valid data in the reflectance time series for the grid cell to be processed. (NB. Water grid cells will always have this bit clear.)
	- *bit 2:* Shortened mapping period ( $0 = false$ ,  $1 = true$ ). This flag indicates that the period of reliable mapping does not encompass the full one-month product period, i.e., burns could not be reliably mapped over the full calendar month.
	- *bit 3:* Grid cell was relabeled during the contextual relabeling phase of the algorithm  $(0 = false, 1 =$ true).
	- *bit 4:* Spare bit set to 0.
	- *bits 5–7:* Special condition code reserved for unburned grid cells. This code provides an explanation for any grid cells that were summarily classified as *unburned* by the detection algorithm due to special circumstances.
		- *0:* None or not applicable (i.e., burned, unmapped, or water grid cell).
		- *1:* Valid observations spaced too sparsely in time.
		- *2:* Too few training observations or insufficient spectral separability between burned and unburned classes.
		- *3:* Apparent burn date at limits of time series.
		- *4:* Apparent water contamination.
		- *5:* Persistent hot spot.
		- *6:* Reserved for future use.
		- *7:* Reserved for future use.
- First Day and Last Day: The *First Day* and *Last Day* SDSs indicate the first and last days, respectively, on which changes could be reliably detected within the time series, on a per-grid-cell basis. Note that during periods of persistent cloud cover or frequent data loss, these dates will often lie within the calendar month that was mapped, indicating that reliable mapping could not be achieved over the full month.

### <span id="page-10-0"></span>3.1.3 Metadata

As with standard MODIS products, the MCD64A1 product contains global metadata stored in the ECS *CoreMetadata.0* and *ArchiveMetadata.0* global attributes. For convenience, a subset of these metadata as well as additional metadata are stored as standard HDF global attributes (Table [3\)](#page-10-1).

<span id="page-10-1"></span>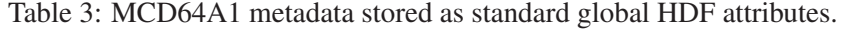

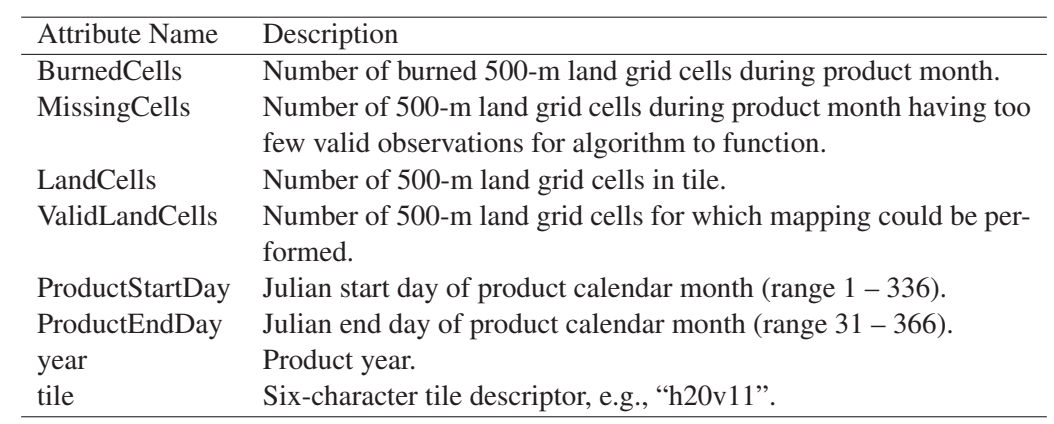

### <span id="page-11-0"></span>3.1.4 Example Code

Example 1: IDL code to read a global attribute and two SDSs in the MCD64A1 product.

```
mcd64a1_file = 'MCD64A1.A2006213.h20v11.061.2021105210759.hdf'
sd_id = HDF_SD_START(mcd64a1_file, /READ)
; read "BurnedCells" attribute
attr_index = HDF_SD_ATTRFIND(sd_id, 'BurnedCells')
HDF_SD_ATTRINFO, sd_id, attr_index, DATA=burned_cells
; convert 1-element vector to scalar
burned_cells = burned_cells[0]
index = HDF_SD_NAMETOINDEX(sd_id, 'Burn Date')
sds_id = HDF_SD_SELECT(sd_id, index)
HDF_SD_GETDATA, sds_id, burn_date
HDF_SD_ENDACCESS, sds_id
index = HDF_SD_NAMETOINDEX(sd_id, 'QA')
sds_id = HDF_SD_SELECT(sd_id, index)
HDF_SD_GETDATA, sds_id, QA
HDF_SD_ENDACCESS, sds_id
HDF_SD_END, sd_id
help, burned_cells, burn_date, QA
```
#### The code produces the following output:

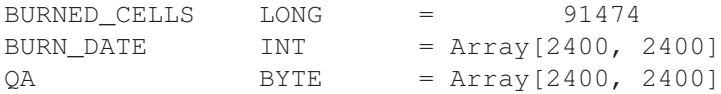

Example 2: Python code to read the "Burn Date" and "QA" SDSs in the MCD64A1 product.

```
import gdal
import numpy as np
in file = "MCD64A1.A2006244.h31v10.061.2021106034604.hdf"
hdf_handle = gdal.Open(in_file)
# Print a list of all of the datasets within the hdf file
sds_list = hdf_handle.GetSubDatasets()
for sds in sds_list:
    print(sds)
# Open a subdataset "N" as an array with sds_list[N][0], values of N are:
# 0 = 'Burn Date', 1 = 'Burn Date Uncertainty', 2 = 'QA',# 3 = 'First Day', 4 = 'Last Day'burndate handle = qdal.Open(sds list[0][0])
burndate_data = burndate_handle.ReadAsArray()
qa_handle = gdal.Open(sds_list[2][0])
qa_data = qa_handle.ReadAsArray()
# Array can be handled with Numpy now
print(np.shape(burndate_data))
print(qa_data.dtype)
# Clean up when done
del qa data, qa handle, burndate data, burndate handle
```
Example 3: MATLAB code to read the MCD64A1 "Burn Date" SDS using the MATLAB routine hdfread. This is probably the easiest way to read individual HDF SDSs in MATLAB.

```
mcd64a1_file = 'MCD64A1.A2006213.h20v11.061.2021105210759.hdf'
% read burn date layer in one shot
burn_date = hdfread(mcd64a1_file, 'Burn Date');
% display burn date (transposed so that North appears on top)
imagesc(burn_date.');
```
Example 4: Longer version of MATLAB code to read the MCD64A1 "Burn Date" layer. This is probably the better approach to use if multiple SDSs or multiple spatial subsets of an SDS will be read since the HDF file will be opened and closed only once. (The shorter approach using hdfread requires that the file be opened and closed for each read.)

```
mcd64a1_file = 'MCD64A1.A2006244.h31v10.061.2021106034604.hdf'
sd_id = hdfsd('start', mcd64a1_file, 'DFACC_RDONLY');
sds_index = hdfsd('nametoindex', sd_id, 'Burn Date');
sds_id = hdfsd('select', sd_id, sds_index);
% prepare to read entire SDS (always 2400 x 2400 pixels in size)
start = [0, 0];
edges = [2400, 2400];[burn_date, status] = hdfsd('readdata', sds_id, start, [], edges);
status = hdfsd('endaccess', sds_id);
status = hdfsd('end', sd_id);
% display burn date (transposed so that North appears on top)
imagesc(burn_date.');
```
Example 5: C code for reading MCD64A1 burn date layer using HDF library functions.

```
#include <stdio.h>
#include <stdlib.h>
#include "mfhdf.h"
#define ROWS 2400
#define COLS 2400
main(int argc, char **argv)
{
        int32 sd_id, sds_index, sds_id;
        int32 rank, data_type, nattr, dim_sizes[MAX_VAR_DIMS];
        int32 start[2], int32 edges[2];
        char *infile;
        int i, j;
        long nburn;
        uint16 burn_date[ROWS][COLS];
        infile = "MCD64A1.A2006244.h31v10.061.2021106034604.hdf";
        if ((sd_id = SDstart(infile, DFACC_READ)) == FAIL) exit(1);
        start[0] = start[1] = 0;
        edges[0] = ROWS;
        edges[1] = COS;if ((sds_index = SDnametoindex(sd_id, "Burn Date")) == FAIL) exit(2);
        if ((sds_id = SDselect(sd_id, sds_index)) == FAIL) exit(3);
        if (SDgetinfo(sds_id, (char *) NULL, &rank, dim_sizes, &data_type,
                \text{shattr}) == FAIL) exit(4);
        /* check rank and data type */if (rank != 2) exit(5);
        if (data_type != DFNT_UINT16) exit(6);
        if (SDreaddata(sds_id, start, NULL, edges,
                (void *) burn_date) == FAIL) exit(7);
        if (SDendaccess(sds_id) == FAIL) exit(8);
        if (SDend(sd_id) == FAIL) exit(9);/* simple example: count burned grid cells */
        nburn = 0L;
        for (i = 0; i < ROWS; i++) {
                for (j = 0; j < COLS; j++)if (burn_date[i][j] > 0) nburn++;
                }
        printf("%d burned grid cells.\n", nburn);
        exit(0);
}
```
#### <span id="page-15-0"></span>3.2 GeoTIFF subset for GIS visualization and analysis: MCD64monthly

A user-friendly GeoTIFF version of the MCD64 product is derived from the standard MCD64A1 HDF version by University of Maryland. The GeoTIFF files are reprojected in Plate-Carree projection and cover a ´ set of sub-continental windows (Figure [4\)](#page-15-2). A table containing the regions covered and bounding coordinates of the 24 windows is available in Appendix [A.](#page-32-0)

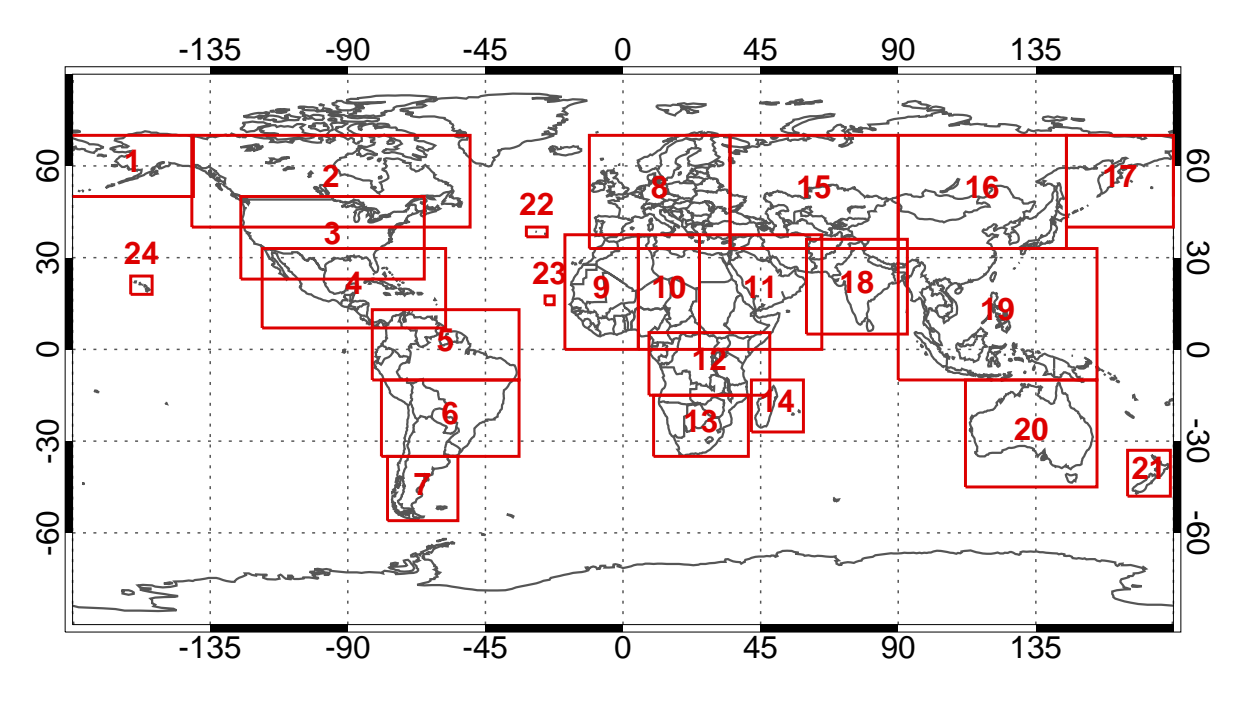

<span id="page-15-2"></span>Figure 4: Coverage of the GeoTIFF subsets. A table of bounding coordinates is available in Appendix [A.](#page-32-0)

#### <span id="page-15-1"></span>3.2.1 Naming Convention

The GeoTIFF files follow a naming convention similar to the official MCD64A1 product. However, as the GeoTIFF files are obtained by mosaicing, resampling, and reprojecting several tiles of the original product, the processing time is not available. Example product file names are:

MCD64monthly.A2000306.Win01.006.burndate.tif MCD64monthly.A2000306.Win01.006.ba\_qa.tif

where

MCD64monthly = monthly GeoTIFF version of MCD64A1

A2000306 = year and Julian date of the starting day of the month covered by the product: 306 is the Julian date of Nov 1, hence 2000306 means that the product covers November 2000.

 $\text{Win01}$  = spatial extent: the file covers window 1 (Alaska)

006 = version identifier (Collection 6)

burndate/ba qa = file content: unlike HDF, GeoTIFF files contain a single layer. Currently, two layers of the original product are available as GeoTIFF files: "Burn Date" and "QA".

#### <span id="page-16-0"></span>3.2.2 Example Code

Example 6: IDL code to read the GeoTIFF MCD64monthly "Burn Date" product. Although not shown in this example, the IDL QUERY TIFF function can be used to determine information about the GeoTIFF image without having to read it into memory.

```
infile = 'MCD64monthly.A2016183.Win13.006.burndate.tif'
; read entire image
burn_date = read_tiff(infile, GEOTIFF=geo)
; now read just a spatial subset
burn_date_subset = read_tiff(infile, SUB_RECT = [1000, 1000, 400, 400])
help, burn_date
help, burn_date_subset
help, geo, /STRUCT
```
The code produces the following output:

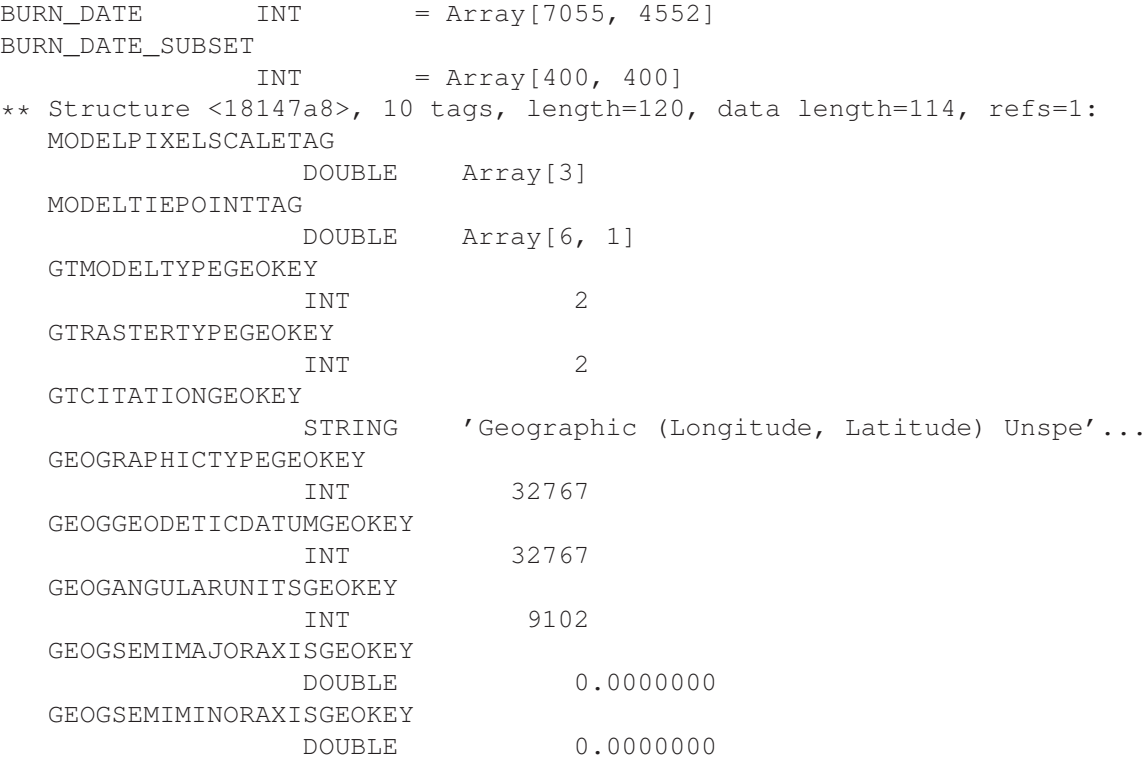

### <span id="page-17-0"></span>3.3 Shapefile subset for GIS visualization and analysis: MCD64monthly

Shapefiles of the MCD64A1 *Burn Date* layer are derived from the monthly GeoTIFF files by the University of Maryland. The shapefiles are available with the same projection (Plate-Carrée) and geographic extent used for the GeoTIFF sub-continental windows (Figure [4\)](#page-15-2).

### <span id="page-17-1"></span>3.3.1 Naming Convention

The shapefile naming convention is identical to the GeoTIFF naming convention. Each shapefile consists of multiple files which must remain in the same subdirectory. For convenience, shapefiles are distributed as a zipped tar archive file (".tar.gz") containing the four shapefile elements. MCD64monthly shapefile archives are named as follows:

```
MCD64monthly.A2000306.Win01.006.burndate.shapefiles.tar.gz
```
which in turn contains the following files:

MCD64monthly.A2000306.Win01.006.burndate.shp MCD64monthly.A2000306.Win01.006.burndate.shx MCD64monthly.A2000306.Win01.006.burndate.prj MCD64monthly.A2000306.Win01.006.burndate.dbf

### where

 $MCD64$ monthly = monthly shapefile version of MCD64A1 A2000306 = year and Julian date of the starting day of the calendar month covered by the product (here November 2000).  $\text{Win01}$  = spatial extent: the file covers window 1 (Alaska) 006 = version identifier (Collection 6) burndate = file content.

### <span id="page-18-0"></span>3.4 MCD64CMQ Climate Modeling Grid Burned Area Product

<span id="page-18-1"></span>The CMG burned area product is a gridded summary intended for use in regional and global modeling.

#### 3.4.1 Naming Convention

The MCD64CMQ monthly product files follow the standard MODIS product naming convention. Examples:

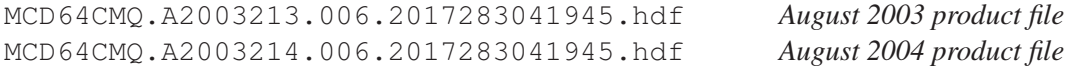

### <span id="page-18-2"></span>3.4.2 Global Grid

Each data layer has 720 rows and 1440 columns comprising a global 0.25◦ grid. The center of the upper left grid cell is located at longitude 179.875◦W, 89.875◦N. One data layer has an additional dimension (i.e., it is three dimensional) as described below.

### <span id="page-18-3"></span>3.4.3 Data Layers

Each product file nominally contains four data layers (*BurnedArea*, *QA*, *UnmappedFraction*, and *Land-CoverDist*), each stored as a separate HDF4 Scientific Data Set (SDS). Note that the *LandCoverDist* SDS will be absent from the most recent MCD64CMQ product files due to the ∼1-year forward production lag in the MCD12Q1 annual land cover product used to populate this layer. Such incomplete MCD64CMQ product files have a global string attribute named *LandCoverNote* and will be reprocessed when the relevant annual MCD12Q1 product becomes available.

- BurnedArea: Monthly area burned. The scaled values stored in this SDS must be multiplied by a factor of 0.01 to obtain burned area in hectares.
- **QA:** 8-bit quality assurance bit field.  $0 =$  water,  $1 =$  unprocessed land,  $2 =$  processed land.
- UnmappedFraction: Combined spatial and temporal fraction of the unmapped land area within each grid cell [percent]. Specifically, this quantity is the average number of days that could be mapped during the one-month product period over all 500-m land grid cells falling within each 0.25◦ bin, divided by the number of days in the product calendar month. The resulting proportion is expressed as a percentage.

Note that the unmapped fraction does not merely tally those 500-m grid cells in the MCD64A1 product classified as *unmapped* (such grid cells have a value of -1 in the MCD64A1 *Burn Date* SDS), for which the number of days mapped is zero. Rather, the quantity represents an average over *all* 500-m land grid cells, whether they are entirely unmapped, partially mapped due to a shortened mapping period (bit 2 set in the MCD64A1 *QA* SDS), or fully mapped during the product period.

Unprocessed land grid cells (see *QA* layer above) will have an unmapped fraction of 100%.

LandCoverDist: A breakdown (to the nearest percent) of the area burned in each grid cell by the 16 different UMD land cover classes available in the Collection 6 MCD12Q1 land cover product. These classes, which have been slightly modified for Collection 6, are shown below. The number in each row is the index into the specific plane of the three-dimensional *LandCoverDist* array that contains the percentage of the area burned for the corresponding land cover type.

- 
- 1 evergreen needleleaf forests 9 savannas
- 2 evergreen broadleaf forests 10 grasslands
- 3 deciduous needleleaf forests 11 permanent wetlands
- 4 deciduous broadleaf forests 12 croplands
- 
- 6 closed shrublands 15 barren
- 7 open shrublands 16 unclassified
- 0 water 8 woody savannas
	-
	-
	-
	-
- 5 mixed forests 13 urban and built-up
	-
	-

*Note: The Collection 6 MCD12Q1 UMD land cover layer suffers from a bug that often assigns 500-m grid cells an invalid class value of 14 (the IGBP "cropland/natural vegetation mosaics" class).*[2](#page-19-2) *This incorrect class propogates into the MCD64CMQ product, and we therefore strongly advise users to ignore the* LandCoverDist *layer until the problem is corrected. In the interim all new C6 MCD64CMG product files are being being generated without the* LandCoverDist *layer. We will regenerate the MCD64CMQ product using the corrected Collection 6.1 MCD12Q1 product when it becomes available in 2021.*

#### <span id="page-19-0"></span>3.4.4 Metadata

File-level metadata are stored as global attributes in the HDF product files (Table [4\)](#page-19-1).

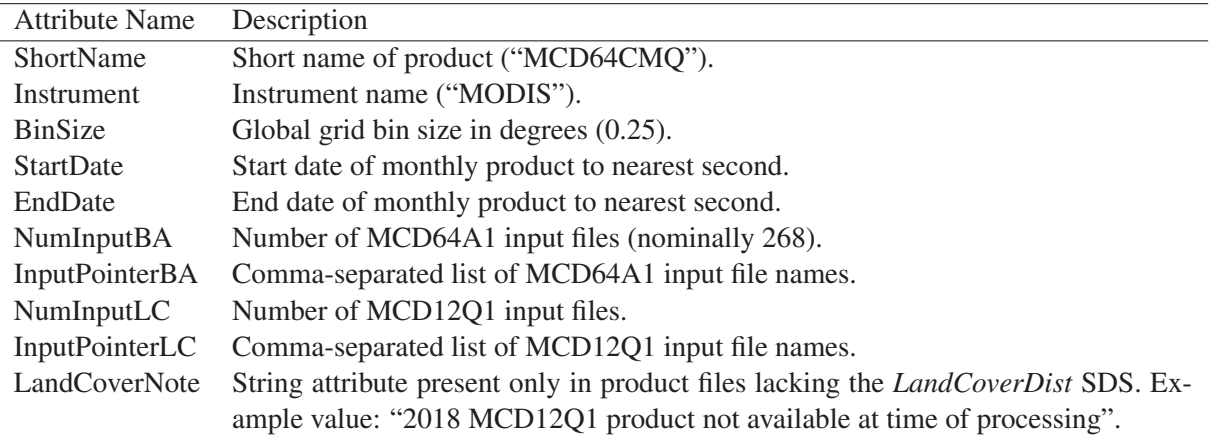

<span id="page-19-1"></span>Table 4: MCD64CMQ metadata stored as standard global HDF attributes.

<span id="page-19-2"></span><sup>2</sup> See [https://landweb.modaps.eosdis.nasa.gov/cgi-bin/QS/new/pages.cgi?name=known\\_issues](https://landweb.modaps.eosdis.nasa.gov/cgi-bin/QS/new/pages.cgi?name=known_issues), case number PM MCD12 19074.

### <span id="page-20-0"></span>3.4.5 Example Code

Example 7: IDL code to read the MCD64CMQ *BurnedArea* SDS.

```
pro cmg_demo
    COMPILE_OPT STRICTARR, STRICTARRSUBS
    mcd64cmq_file = 'MCD64CMQ.A2018001.006.2018149165520.hdf'
     sd_id = HDF_SD_START(mcd64cmq_file, /READ)
    index = HDF_SD_NAMETOINDEX(sd_id, 'BurnedArea')
    sds_id = HDF_SD_SELECT(sd_id, index)
     ; read SDS scale factor attribute
    attr_index = HDF_SD_ATTRFIND(sds_id, 'scale_factor')
    HDF_SD_ATTRINFO, sds_id, attr_index, DATA=scale_factor
     ; IDL returns scalar numeric attributes as a 1-element vector
     ; next line will convert it to a scalar
     scale_factor = scale_factor[0]
     ; read SDS units attribute
     attr_index = HDF_SD_ATTRFIND(sds_id, 'units')
    HDF_SD_ATTRINFO, sds_id, attr_index, DATA=units
     ; read scaled data
     HDF_SD_GETDATA, sds_id, ScaledAburn
    HDF_SD_ENDACCESS, sds_id
    HDF_SD_END, sd_id
    help, ScaledAburn, scale_factor, units
    Aburn = scale_factor * temporary(ScaledAburn)help, Aburn
     ; calculate total area burned worldwide
     Atotal = total(Aburn, /DOUBLE) ; ha
     print, Atotal/1.0e6, FORMAT='("Total burned area is",F6.2," Mha")
end
```
The code produces the following output:

 $SCALEDABURN$   $LONG$  =  $Array[1440, 720]$  $SCALE$  FACTOR FLOAT =  $0.0100000$ UNITS STRING = 'hectares'  $ABURN$   $FLOAT$  =  $Array[1440, 720]$ Total burned area is 26.91 Mha

Example 8: IDL code to generate vectors containing the the latitude and longitude at the center of each 0.25◦ grid cell.

```
pro cmg_nav
    COMPILE_OPT STRICTARR, STRICTARRSUBS
    XGRID = 1440YGRID = 720
    bin_size = 0.25 ; degrees
    lat = (90.0 - bin\_size/2) - bin\_size * index(YGRID) ; degrees
    lon = (-180.0 + bin\_size/2) + bin\_size * index(SRED); degrees
    ; print center latitude and longitude of first 24 rows/columns of grid
    help, lat
    print, lat [0:23], FORMAT=' (8F9.3)'
    help, lon
    print, lon[0:23], FORMAT='(8F9.3)'
end
```
The code produces the following output:

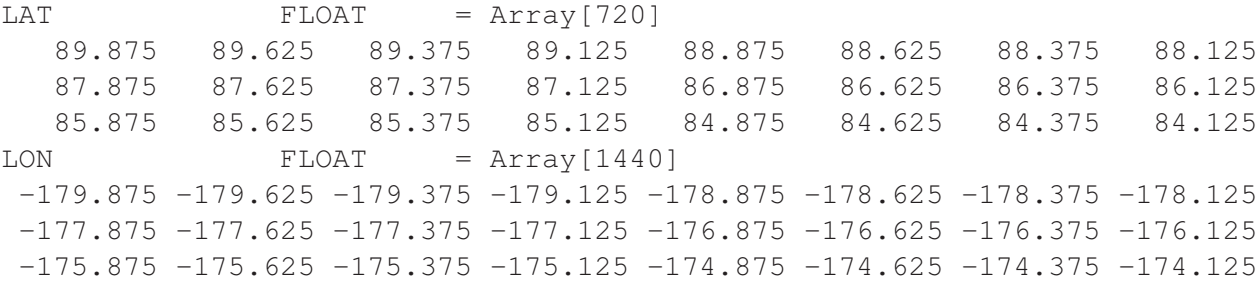

# <span id="page-22-0"></span>4 Obtaining the MODIS Burned Area Products

All MODIS products are available free of charge. The MODIS Burned Area Product is available for ordering from the Land Processes Distributed Active Archive Center (LP-DAAC).[3](#page-22-2) Additionally, a secure FTP (SFTP) server is maintained by the University of Maryland, primarily to assist science users who need to regularly download large volumes of data.

### <span id="page-22-1"></span>4.1 Downloading the products from the fuoco SFTP server

The MODIS burned area product is available for download in either HDF, GeoTIFF, or Shapefile format from the University of Maryland fuoco SFTP (formerly FTP) server. Connect using the following information:

Server: fuoco.geog.umd.edu Login name: fire Password: burnt

Note: As a consequence of our mandatory transition from FTP to  $SFTP<sup>4</sup>$  $SFTP<sup>4</sup>$  $SFTP<sup>4</sup>$ , most users will not be able to download product files using their regular web browser without first installing a third-party browser extension.

For downloading product files you can use the command-line sftp and lftp clients, or freely available GUI file transfer software such as FileZilla (<https://filezilla-project.org>) and Cyberduck (<https://cyberduck.io/>). SFTP-capable commercial software is also available and includes the examples listed below.

For Windows:

- SmartFTP (<https://www.smartftp.com/>)
- WinSCP (<https://winscp.net>)

For MacOS:

- ForkLift (<https://binarynights.com/>)
- Commander One (<https://mac.eltima.com/file-manager.html>)
- Transmit (<https://panic.com/transmit/>)
- Viper FTP (<https://viperftp.com/>)
- Flow (<http://fivedetails.com/>)

<span id="page-22-2"></span><sup>3</sup><https://lpdaac.usgs.gov/>

<span id="page-22-3"></span><sup>&</sup>lt;sup>4</sup>In our case the change in protocol was not driven by a need for encryption – here such a requirement would be pointless given that 1) the data are intended to be freely available and 2) we openly share the password – but instead to avoid various port-level server vulnerabilities associated with FTP.

Once connected, enter the data subdirectory to access the following abridged directory tree:

```
.
| -- GFED
|-- MODIS
| - - \mathbb{C}6| | |-- docs
| | |-- MCD14ML
| | |-- MCD64A1
   | | | |-- HDF
| | | | '-- h00v08, h00v09, ..., h35v10
| | | |-- SHP
   | | | | '-- Win01, Win02, ..., Win24
| | | | '-- 2000, 2001, 2002, ...
| | | '-- TIFF
| | | '-- Win01, Win02, ..., Win24
   | | | '-- 2000, 2001, 2002, ...
| | |-- MCD64CMQ
| | '-- Mx14CMQ
   ' -- C61|-- VIIRS
'-- VIRS
```
*Note: The* C61 *subdirectory is currently empty but will be populated with reprocessed Collection 6.1 products later this year.*

### <span id="page-23-0"></span>4.1.1 HDF Files

As can be seen from the directory tree, the file system on this server is structured to organize the HDF MCD64A1 product hierarchically by tile. Specifically, all MCD64A1 HDF product files for a given tile are located in the directory MODIS/C6/MCD64A1/HDF/hHHvVV, where HH is the horizontal tile coordinate and VV is the vertical tile coordinate. For example, the Collection 6 MCD64A1 HDF files for MODIS tile h08v05 will be found in the directory MODIS/C6/MCD64A1/HDF/h08v05.

### <span id="page-23-1"></span>4.1.2 GeoTIFF files and Shapefiles

The layout of GeoTIFF files and Shapefiles on the server is structured to organize the data hierarchically by window, and then by year. All the data for the same window from the same year is located (for GeoTIFF files and shapefiles, respectively) in a the directories MODIS/C6/MCD64A1/TIF/WinXX/YYYY/ and MODIS/C6/MCD64A1/SHP/WinXX/YYYY/, where XX is the number of the window (Figure [4\)](#page-15-2) and YYYY is the year. For example, the directory MODIS/C6/MCD64A1/Win01/2001 contains all of the GeoTIFF files for the year 2001 for window 01 (Alaska).

#### <span id="page-24-0"></span>4.1.3 Example sftp command line session

Here we use wildcards with the SFTP get command to download the January 2013 MCD64A1 HDF product for the entire globe (i.e., all 268 MODIS land tiles for which the product is produced).

```
$ sftp fire@fuoco.geog.umd.edu
Password:
Connected to fuoco.geog.umd.edu.
sftp> cd data
sftp> ls
GFED MODIS VIIRS VIRS
sftp> cd MODIS/C6/MCD64A1/HDF
sftp> progress
Progress meter disabled
sftp> get h??v??/MCD64A1.A2013001*
Fetching /data/MODIS/C6/MCD64A1/HDF/h00v08/MCD64A1.A2013001.h00v08.006.2017...
        to MCD64A1.A2013001.h00v08.006.2017013041920.hdf
Fetching /data/MODIS/C6/MCD64A1/HDF/h00v09/MCD64A1.A2013001.h00v09.006.2017...
        to MCD64A1.A2013001.h00v09.006.2017013052550.hdf
Fetching /data/MODIS/C6/MCD64A1/HDF/h00v10/MCD64A1.A2013001.h00v10.006.2017...
        to MCD64A1.A2013001.h00v10.006.2017013041341.hdf
                        .
                        .
                        .
Fetching /data/MODIS/C6/MCD64A1/HDF/h35v08/MCD64A1.A2013001.h35v08.006.2017...
        to MCD64A1.A2013001.h35v08.006.2017013053444.hdf
Fetching /data/MODIS/C6/MCD64A1/HDF/h35v09/MCD64A1.A2013001.h35v09.006.2017...
        to MCD64A1.A2013001.h35v09.006.2017013053444.hdf
```
Fetching /data/MODIS/C6/MCD64A1/HDF/h35v10/MCD64A1.A2013001.h35v10.006.2017... to MCD64A1.A2013001.h35v10.006.2017013042434.hdf

sftp> bye

# <span id="page-25-0"></span>5 Working with the product in ENVI 4.8

# <span id="page-25-1"></span>5.1 MCD64A1 (HDF)

HDF MODIS products are only partially supported in ENVI. To open them, select *File*  $\rightarrow$  *Open External Files*  $\rightarrow$  *Generic Formats*  $\rightarrow$  *HDF*. Opened as a generic HDF file, all geographic information is lost. To restore this information the projection parameters must be entered manually.

# <span id="page-25-2"></span>5.2 MCD64monthly (GeoTIFF)

The GeoTIFF files are fully compatible with ENVI. To open them, simply go through the  $File \rightarrow Open$ *Image File* menu.

# <span id="page-25-3"></span>5.3 MCD64monthly (Shapefile)

Shapefiles are not directly supported in ENVI, rather they are converted to the ENVI Vector File (".evf") format during ingest. To load a shapefile, select *Vector*  $\rightarrow$  *Open Vector File* and choose the Shapefile wildcard filter setting ("\*.shp"). When prompted to set "Import Vector Files Parameters", set the desired layer name and output file location and select "OK". Do not adjust the projection information; the default values correspond to the Plate-Carree projection used by the GeoTIFF files. Use the "Available Vectors List" ´ (*Vector*  $\rightarrow$  *Available Vectors List*) to overlay the vectors on an existing display, or display them in a new window.

# <span id="page-25-4"></span>6 Working with the product in ArcGIS

Handling HDF-EOS files is not straightforward in ArcGIS. We recommend that users of the standard HDF-EOS product perform any scientific analysis in other software packages (e.g., ENVI) and then export their output to ArcGIS in a different format such as GeoTIFF.

# <span id="page-25-5"></span>6.1 MCD64monthly (GeoTIFF)

The MCD64 GeoTIFF files can be directly loaded into ArcGIS through *Add Layer*. In order to display the burned areas only, under *Layer Properties* → *Unique Values* → *Symbology* set the color to "No Color" for the following Values:

- 0 unburned
- $\bullet$  -1 missing data
- $\bullet$  -2 water

ArcGIS will display the burned area in Julian days of the given month in either individual colors or in the same color depending on your settings. An example is shown in Figure [5.](#page-26-2)

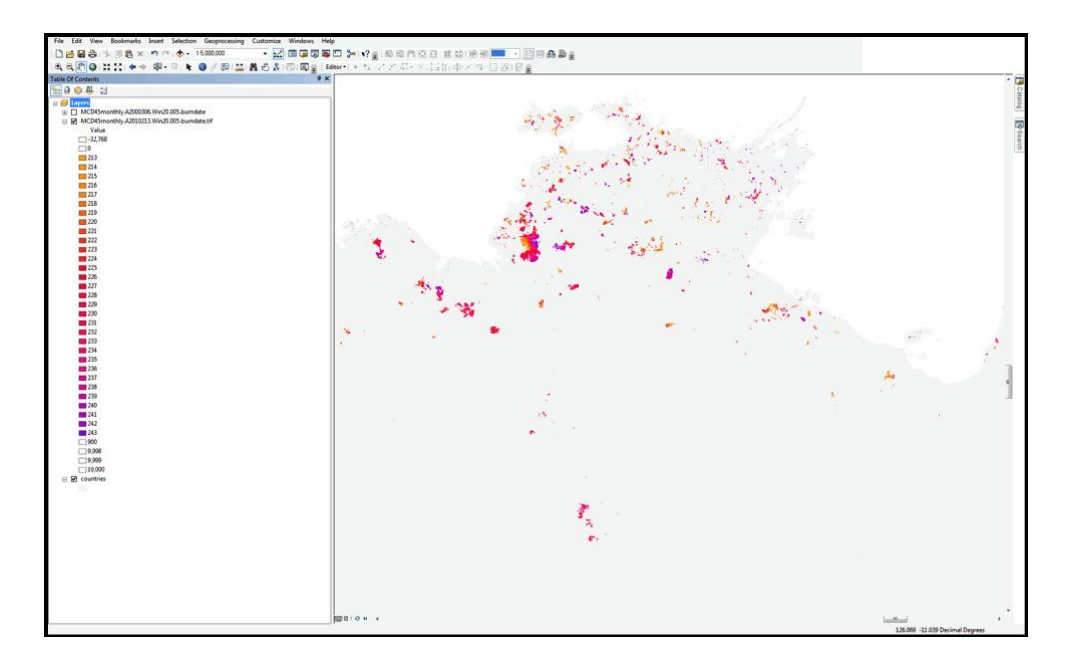

<span id="page-26-2"></span>Figure 5: Display of GeoTIFF from August 2010, Window 20. Each burn day of the month is shown in a different color.

### <span id="page-26-0"></span>6.1.1 Area of Interest (AoI)

In order to reduce the file size of the regional GeoTIFF and focus on a specific region, an "area of interest (AoI)" spatial subset can be extracted.

- 1. Display desired AoI
- 2. Right mouse click data layer
- 3. *Data* → *Export Data*

The "Export Raster Data" window will open (Figure [6\)](#page-27-0). Check both data frames options to *Current* and choose TIFF in the *Format* field.

### <span id="page-26-1"></span>6.2 MCD64monthly (Shapefile)

The Shapefiles can directly be loaded into ArcGIS via *Add Layer*. To change the appearance of the file, select *Layer Properties* → *Symbology* → *Graduated Colors*. Optionally, to remove the outlines of the data, right click a symbol in the *Graduated Colors* panel and select "Properties For All Symbols", then set "Outline Color" to "No Color". An example is shown in shown in Figure [7.](#page-27-1)

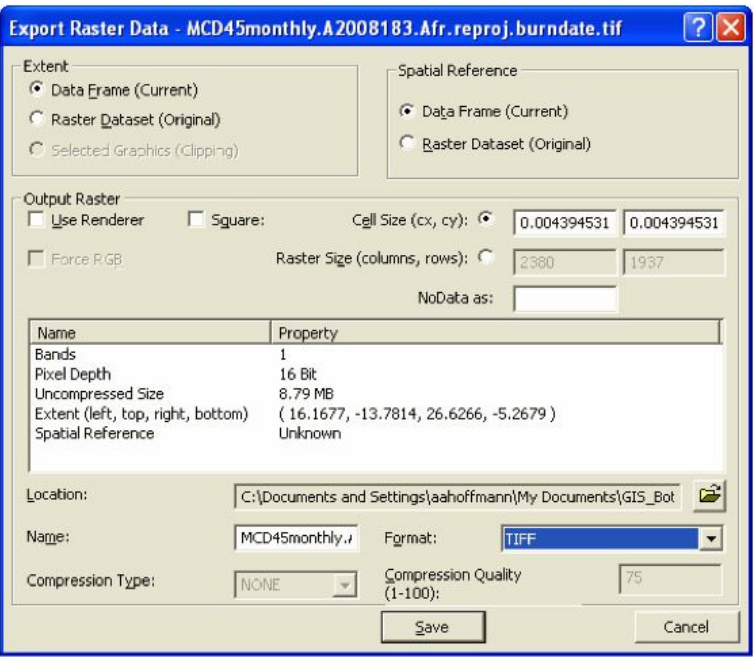

<span id="page-27-0"></span>Figure 6: ArcGIS export raster window.

<span id="page-27-1"></span>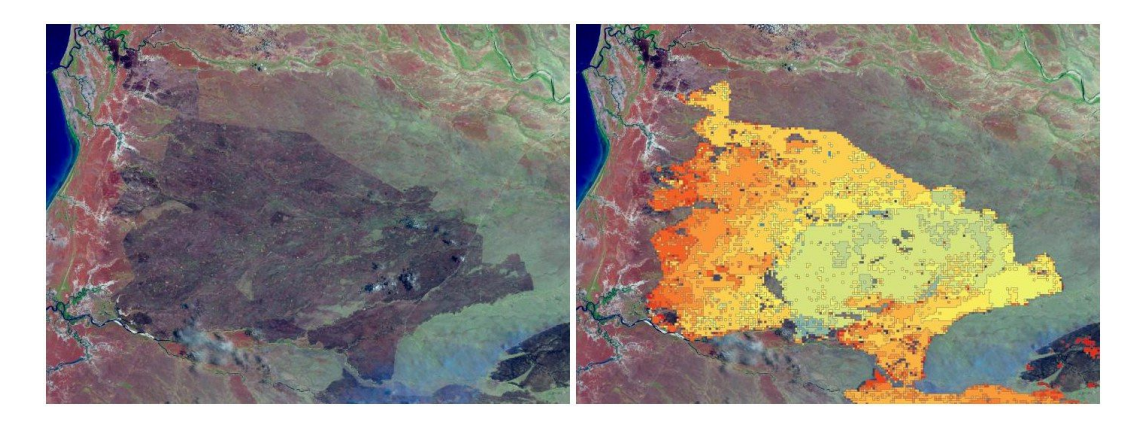

Figure 7: Left: True-color (R, G, B) Landsat 7 scene acquired 20 October 2002 at path 98, row 71. Right: MCD64monthly October Shapefile superimposed over the burned area. Older burned areas are shown in blue tones, newer burns are shown in red tones.

# <span id="page-28-0"></span>7 Validation of the MODIS Burned Area Product

The Collection 6 product has been validated at Stage 3 by comparison with Landsat 8 Operational Land Imager (OLI) image pairs acquired 16 days apart that were visually interpreted. These independent reference data were selected using a stratified random sampling approach that allows for probability sampling of Landsat data in both time and in space. A total of 558 Landsat 8 OLI image pairs (1116 images), acquired between 1 March 2014 and 19 March 2015, were selected. Globally, the MCD64A1 product had an estimated 40.2% commission error and 72.6% omission error; the prevalence of omission errors is reflected by a negative estimated bias of the mapped global area burned relative to the Landsat independent reference data (-54.1%). Globally, the standard errors of the accuracy metrics were less than 6%. The product accuracy was also characterized at coarser scale using metrics derived from the regression between the proportion of coarse resolution grid cells detected as burned by MCD64A1 and the proportion mapped in the Landsat 8 interpreted maps. The errors of omission and commission observed at 30-m resolution compensate to a considerable extent at coarser resolution, as indicated by the coefficient of determination ( $r^2 > 0.70$ ), slope  $(> 0.79)$  and intercept (-0.0030) of the regression between the MCD64A1 product and the Landsat independent reference data in 3-km, 4-km, 5-km, and 6-km coarse resolution cells. The analysis of the deviations between the proportion of area burned mapped by the MCD64A1 product and by the independent reference data, performed using  $3\text{-km} \times 3\text{-km}$  and  $6\text{-km} \times 6\text{-km}$  coarse resolution cells, indicates that the large negative bias in global area burned is primarily due to the systematic underestimation of smaller burned areas in the MCD64A1 product. Full details of the product validation may be found in Bochetti et al. (2016) and Boschetti et al. (2019).

# <span id="page-28-2"></span><span id="page-28-1"></span>8 Known Problems

## 8.1 Cropland Burning

Burned areas in cropland should generally be treated as low confidence due to the inherent difficulty in mapping agricultural burning reliably. See Hall et al. (2016) for more information about the complications unique to cropland-fire mapping.

### <span id="page-28-3"></span>8.2 Pre-November 2000 Mission Period

Although the Terra MODIS first began acquiring data in February 2000, crosstalk and calibration remained problematic until early November 2000. For this reason we do not distribute the MODIS burned area product for the mission period preceding November 2000.

## <span id="page-28-4"></span>8.3 June 2001 Terra MODIS Outage

The June 2001 monthly product is heavily degraded due to extended Terra MODIS outages.

#### <span id="page-29-0"></span>8.3.1 August 2020 Aqua Outage

A failure of the Aqua formatter-multiplexer unit (FMU) on 16 August 2020 led to the loss of regular science data telemetry for a period of about two weeks. During this time the MODIS instrument remained otherwise functional, and an effort was made to generate the standard Aqua science products from Direct Broadcast Aqua MODIS data collected by Direct Readout ground stations around the world. A representative example of the limited Direct Broadcast coverage obtained during the outage is shown in in Figure [8.](#page-29-2)

While essentially all Aqua science data over Africa, eastern Asia, Indonesia, and Oceana were lost during the two-week outage period, we do not expect the loss to significantly degrade the MCD64A1 burned area product in these regions since the Terra MODIS continued to function normally.

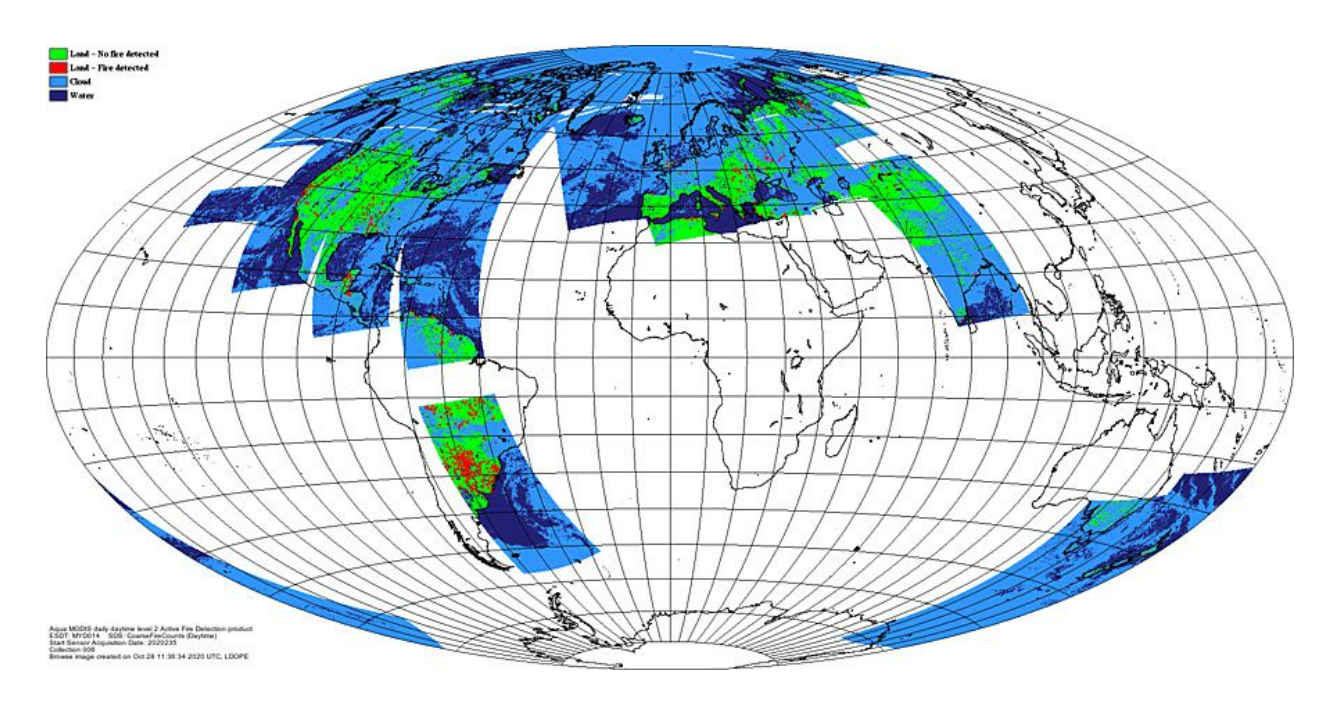

<span id="page-29-2"></span>Figure 8: Representative Direct Broadcast coverage available during the 16 August – 2 September 2020 Aqua FMU outage period, using the MODIS active fire (not burned area) product as an example. Fire pixels are shown in red, clear land pixels are shown in green, cloud pixels are shown in light blue, and areas lacking data are shown in white. Browse image courtesy of the LDOPE.

# <span id="page-29-1"></span>9 Frequently Asked Questions

## Is there an existing tool I can use to remap the tiled MODIS products into a different projection?

The now-defunct *MODIS Reprojection Tool* (MRT) and follow-on *HDF-EOS to GeoTIFF Conversion Tool* (HEG) can remap the tiled MODIS products into many different projections; see Section [11.](#page-31-0)

# How do I calculate the latitude and longitude of a grid cell in the Level 3 products?

You can use the online MODLAND Tile Calculator<sup>[5](#page-30-1)</sup>, or perform the calculation as described in Appendix [B.](#page-33-0)

# How do I calculate the tile and grid cell coordinates of a specific geographic location (latitude and longitude)?

You can use the online MODLAND Tile Calculator, or perform the calculation as described in Appendix [B.](#page-33-0)

# <span id="page-30-0"></span>10 References

Boschetti, L., Roy, D. P., Giglio, D. P., Huang, H., Zubkova, M., and Humber, M. L., 2019, Global validation of the collection 6 MODIS burned area product. *Remote Sensing of Environment*, 235, 11490.

Boschetti, L., Stehman, S. V., and Roy, D. P., 2016, A stratified random sampling design in space and time for regional to global scale burned area product validation. *Remote sensing of environment*, 186, 465-478.

Giglio, L., Boschetti, L., Roy, D. P., Humber, M. L., and Justice, C. O., 2018, The Collection 6 MODIS burned area mapping algorithm and product. *Remote Sensing of Environment*, 217, 72-85.

Giglio, L., Loboda, T., Roy, D. P., Quayle, B., and Justice, C. O., 2009, An active-fire based burned area mapping algorithm for the MODIS sensor. *Remote Sensing of Environment*, 113, 408-420.

Hall, J. V., Loboda, T. V., Giglio, L., and McCarty, G. W., 2016, A MODIS-based burned area assessment for Russian croplands: Mapping requirements and challenges. *Remote Sensing of Environment*, 184, 506-521. Roy, D. P., Giglio, L., Kendall, J. D., and Justice, C. O., 1999, A multitemporal active-fire based burn scar detection algorithm. *International Journal of Remote Sensing*, 20, 1031-1038.

<span id="page-30-1"></span><sup>5</sup><http://landweb.nascom.nasa.gov/cgi-bin/developer/tilemap.cgi>

# <span id="page-31-0"></span>11 Relevant Web and FTP Sites

- MODIS Fire and Thermal Anomalies: General information about the MODIS Fire (Thermal Anomalies) and Burned Area products. <https://modis-fire.umd.edu/>
- MODIS Land: Information about the MODIS Land products. <https://modis-land.gsfc.nasa.gov/index.html>
- MODIS Land Product Quality Assessment: Product quality-assessment (QA) related information, including a very complete archive of known land-product issues with descriptions and examples. <https://landweb.modaps.eosdis.nasa.gov/cgi-bin/QS/new/index.cgi>
- HEG: HDF-EOS to GeoTIFF Conversion Tool: Software for reprojecting tiled HDF-EOS products into many different projections. <https://wiki.earthdata.nasa.gov/display/DAS/HDF-EOS2+to+HDF-EOS5+Conversion+Tool>
- MODLAND Tile Calculator: Online tool for performing forward and inverse mapping of MODIS sinusoidal tiles.

<http://landweb.nascom.nasa.gov/cgi-bin/developer/tilemap.cgi>

• NASA Earthdata Search: The primary distribution site for most MODIS products. Formerly Reverb, and before that the Warehouse Inventory Search Tool (WIST), and before that the EOS Data Gateway (EDG).

<https://search.earthdata.nasa.gov/>

# <span id="page-32-0"></span>Appendix A Coverage of the GeoTIFF subsets

 $\overline{a}$ 

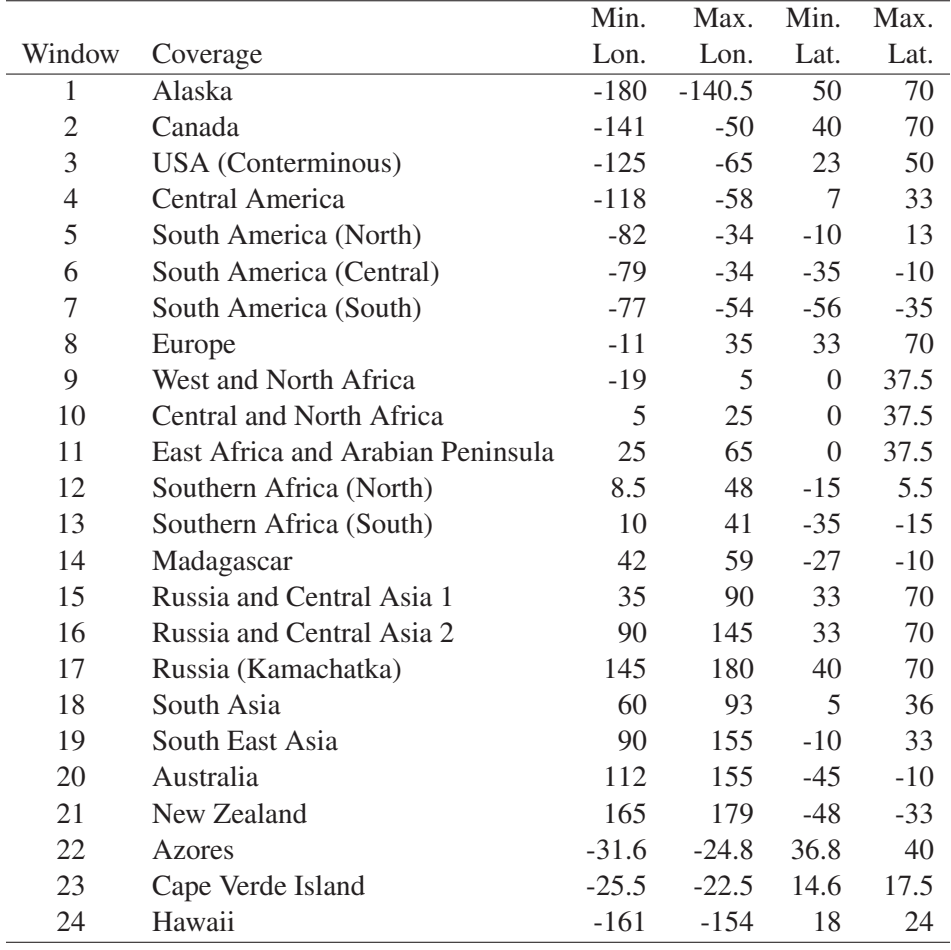

<span id="page-32-1"></span>Table 5: Regions and bounding coordinates of the GeoTIFF subsets.

# <span id="page-33-0"></span>Appendix B Coordinate conversion for the MODIS sinusoidal projection

Navigation of the tiled MODIS products in the sinusoidal projection can be performed using the forward and inverse mapping transformations described here. We'll first need to define a few constants:

 $R = 6371007.181$  m, the radius of the idealized sphere representing the Earth;

 $T = 1111950$  m, the height and width of each MODIS tile in the projection plane;

 $x_{\text{min}} = -20015109$  m, the western limit of the projection plane;

 $y_{\text{max}} = 10007555$  m, the northern limit of the projection plane;

 $w = T/2400 = 463.31271653$  m, the actual size of a "500-m" MODIS sinusoidal grid cell.

#### <span id="page-33-1"></span>B.1 Forward Mapping

Denote the latitude and longitude of the location (in radians) as  $\phi$  and  $\lambda$ , respectively. First compute the position of the point on the global sinusoidal grid:

$$
x = R\lambda \cos \phi \tag{1}
$$

$$
y = R\phi. \tag{2}
$$

Next compute the horizontal (H) and vertical (V) tile coordinates, where  $0 \le H \le 35$  and  $0 \le V \le 17$ (Section [1.2.2\)](#page-6-2):

$$
H = \left\lfloor \frac{x - x_{\min}}{T} \right\rfloor \tag{3}
$$

$$
V = \left\lfloor \frac{y_{\text{max}} - y}{T} \right\rfloor, \tag{4}
$$

where  $\vert \ \vert$  is the floor function. Finally, compute the row (i) and column (j) coordinates of the grid cell within the MODIS tile:

$$
i = \left\lfloor \frac{(y_{\text{max}} - y) \bmod T}{w} \right\rfloor \tag{5}
$$

$$
j = \left\lfloor \frac{(x - x_{\min}) \bmod T}{w} \right\rfloor.
$$
 (6)

Note that for all 500-m MODIS products on the sinusoidal grid  $0 \le i \le 2399$  and  $0 \le j \le 2399$ .

### <span id="page-33-2"></span>B.2 Inverse Mapping

Here we are given the row  $(i)$  and column  $(j)$  in MODIS tile H, V. First compute the position of the center of the grid cell on the global sinusoidal grid:

$$
x = (j + 0.5)w + HT + x_{\min} \tag{7}
$$

$$
y = y_{\text{max}} - (i + 0.5)w - VT \tag{8}
$$

Next compute the latitude  $\phi$  and longitude  $\lambda$  at the center of the grid cell (in radians):

$$
\phi = \frac{y}{R} \tag{9}
$$

$$
\lambda = \frac{x}{R\cos\phi}.\tag{10}
$$

### <span id="page-34-0"></span>B.3 Applicability to 250-m and 1-km MODIS Products

With the following minor changes the above formulas are also applicable to the higher resolution 250-m and 500-m MODIS tiled sinusoidal products.

250-m grid: Set  $w = T/4800 = 231.65635826$  m, the actual size of a "250-m" MODIS sinusoidal grid cell. For 250-m grid cells  $0 \le i \le 4799$  and  $0 \le j \le 4799$ .

1-km grid: Set  $w = T/1200 = 926.62543305$  m, the actual size of a "1-km" MODIS sinusoidal grid cell. For 1-km grid cells  $0 \le i \le 1199$  and  $0 \le j \le 1199$ .